# Freischaltung für 3-D Secure

**Bezahlen Sie jederzeit sicher im Internet mit Ihrer Sparkassen-Card VISA Debit (Debitkarte) und der pushTAN-App.**

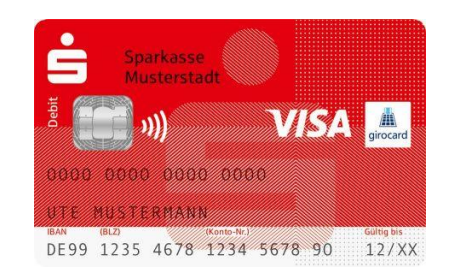

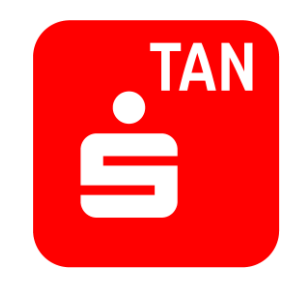

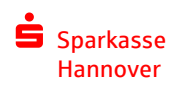

## **Sie nutzen kein Online-Banking**

Die pushTAN-App können Sie mit Ihrer Sparkassen-Card für das Bezahlen im Internet nutzen, ohne das Online-Banking bei der Sparkasse zu nutzen. So einfach gehts:

- 1. Schalten Sie Ihre Sparkassen-Card (Debitkarte) für 3-D Secure frei: <https://www.sparkasse-hannover.de/3ds-freischalten> Dazu benötigen Sie einige Ihrer persönliche Daten.
- 2. Nach erfolgreicher Freischaltung erhalten Sie von uns ein Schreiben mit einem QR-Code.
- 3. Beide Schreiben erhalten? Dann laden Sie sich die pushTAN-App aus dem App Store oder Google Play herunter.
- 4. Folgen Sie den Anweisungen aus den Schreiben. Damit schalten Sie die pushTAN-App für 3-D Secure frei.
- 5. Jetzt einfach online shoppen und Ihre Zahlungen ganz sicher mit der App auf Ihrem Smartphone oder Tablet freigeben.

#### **So funktioniert die Freischaltung**

• Öffnen Sie die Seite für die Freischaltung: <https://www.sparkasse-hannover.de/3ds-freischalten>

Sparkasse

• Wählen Sie bitten den Punkt "Nein, ich bin Kunde ohne Online-Banking." aus.

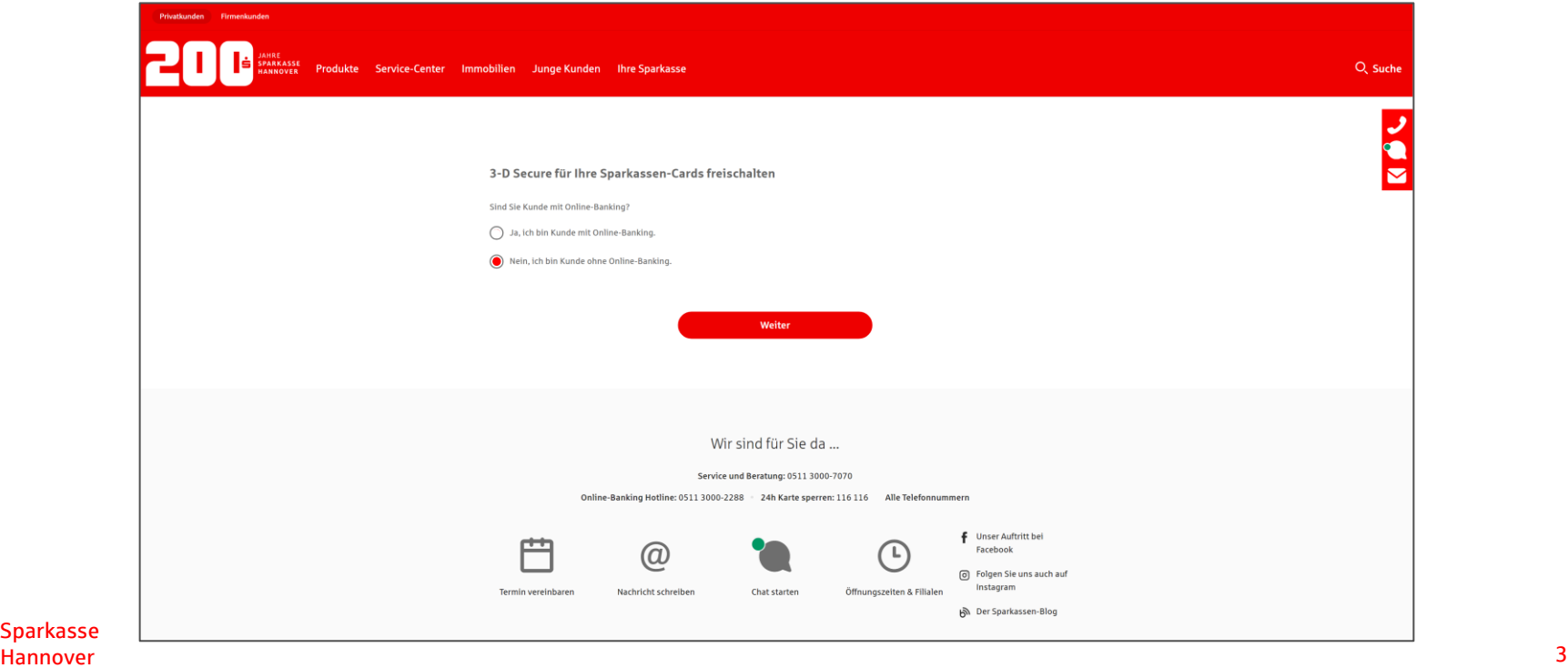

### **So funktioniert die Freischaltung**

- Ergänzen Sie im nächsten Schritt Ihre persönlichen Angaben.
- Halten Sie dazu Ihre Sparkassen-Card bereit.
- Wenn Sie auf "Weiter" klicken, überprüfen Sie bitte nochmal Ihre Eingaben.

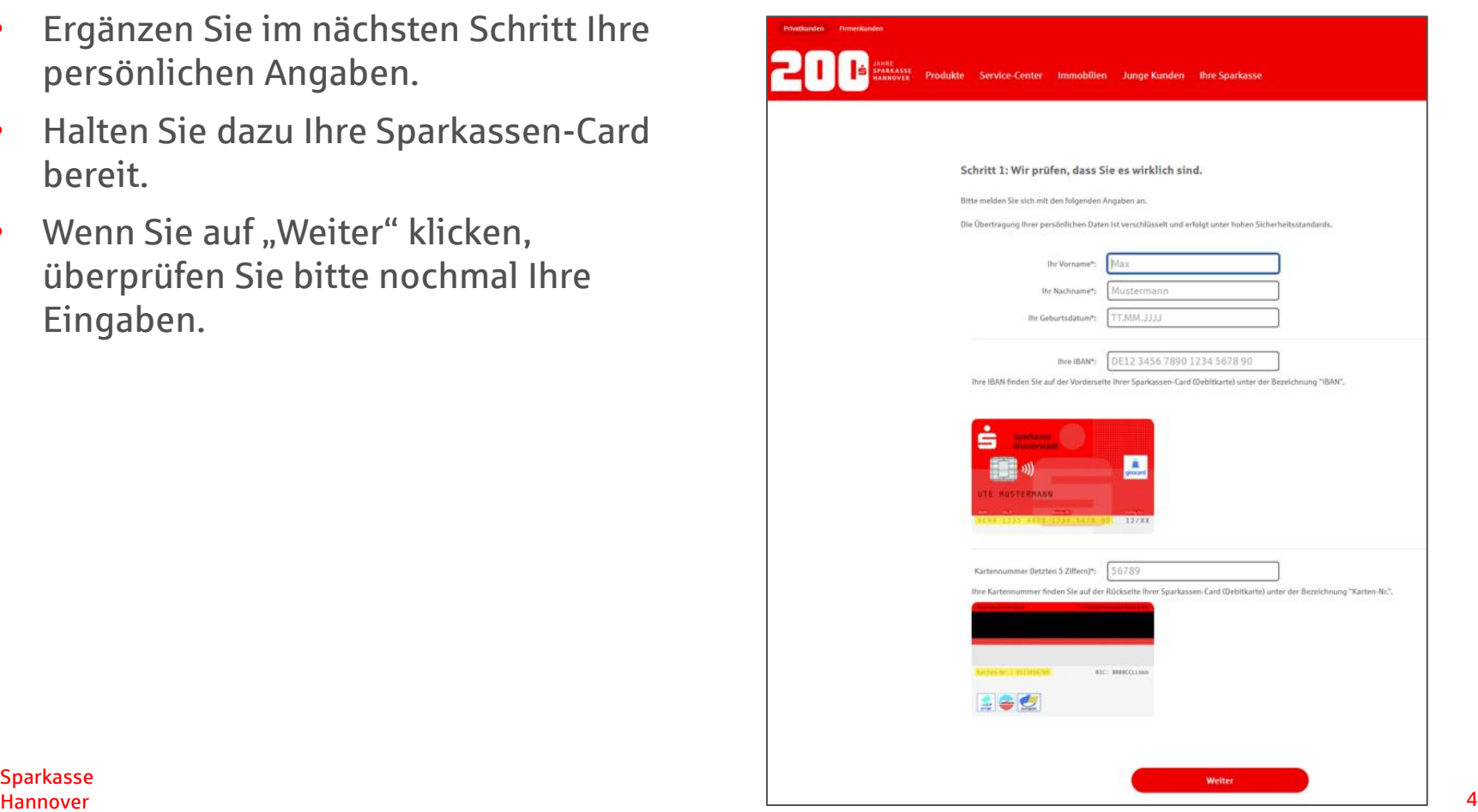

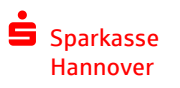

#### **So funktioniert die Freischaltung**

- Nach der Einleitung werden alle freizuschaltenden Karten angezeigt.
- Nutzungsbedingungen für 3-D Secure akzeptieren freischalten fertig.

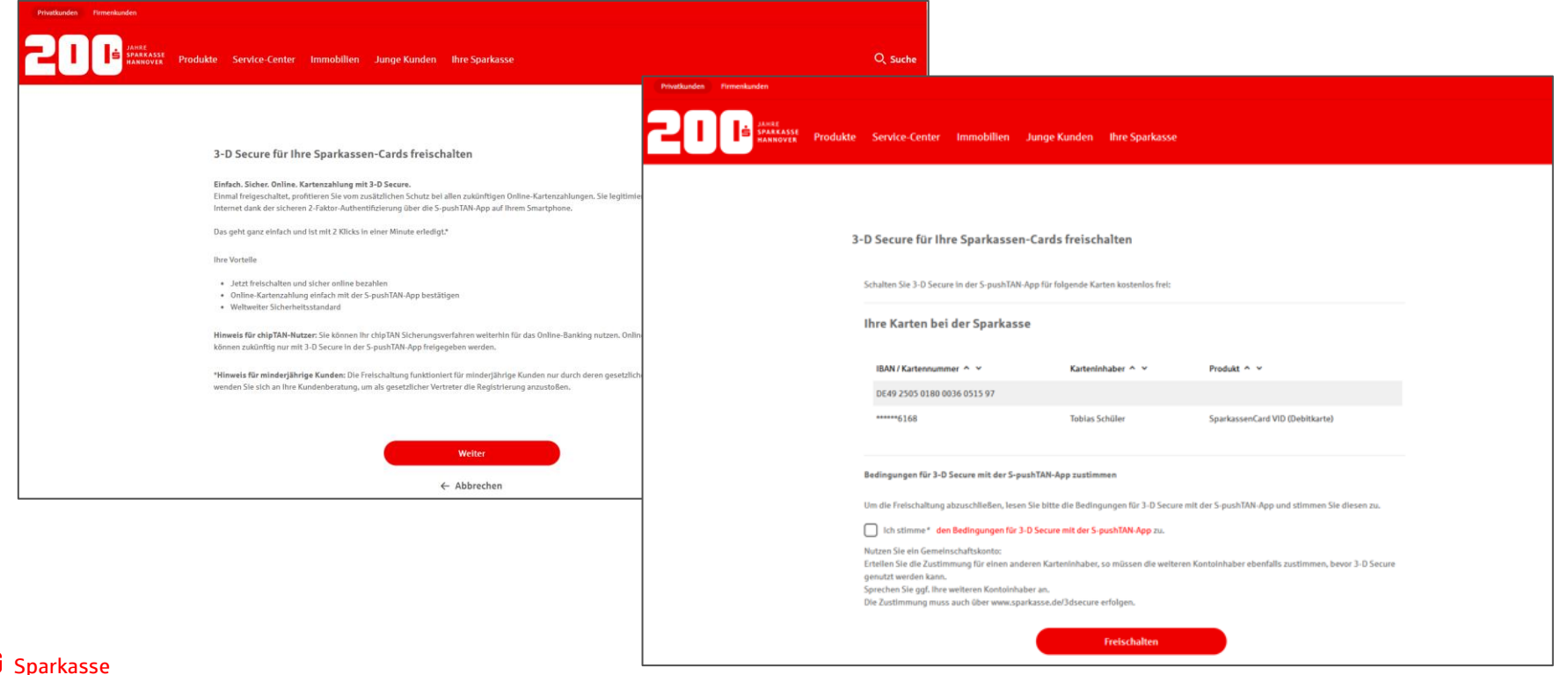

# **pushTAN-App freischalten**

Nach Erhalt des Registrierungsbriefs und dem Aktivierungspasswort lässt sich die pushTAN App einrichten:

- 1. pushTAN-App aus dem aus dem App Store oder Google Play herunterladen und starten.
- 2. Den Hinweisen in der App folgen, ein Passwort vergeben und dann die folgenden Schritte durchgehen:

**Sparkasse** 

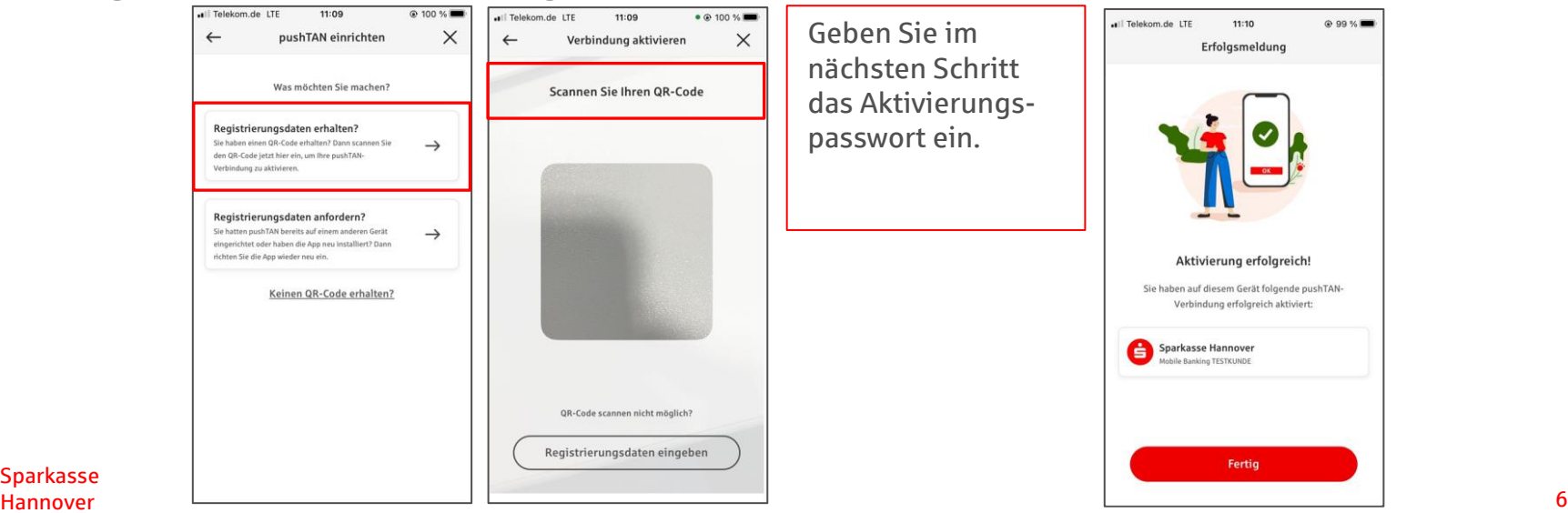